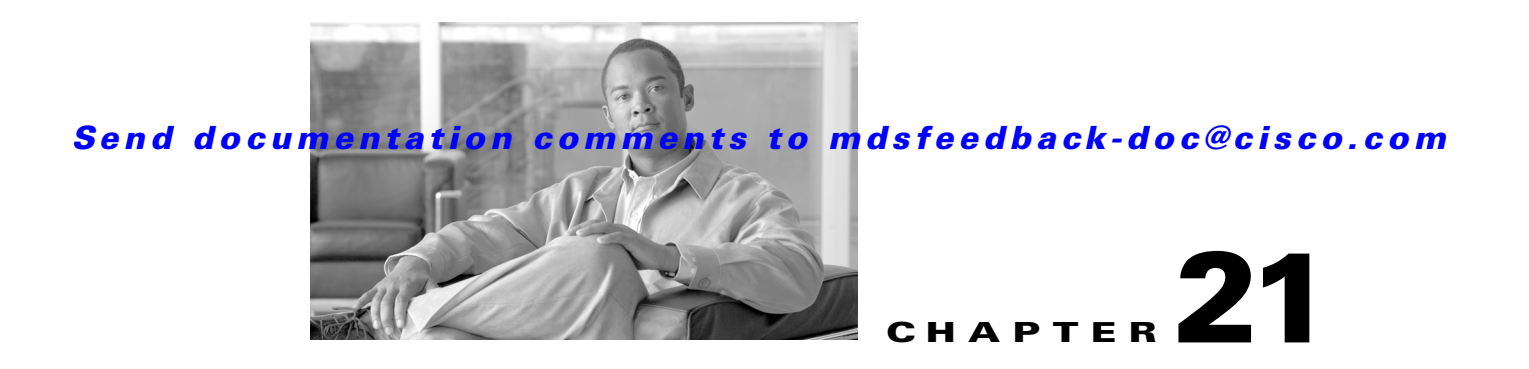

# **Configuring Generation 2 Switches and Modules**

The Cisco MDS 9500 Series switches and Cisco MDS 9216A and Cisco MDS 9216i switches support a set of modules called Generation 2 modules. This chapter describes how to configure these modules, as well as Generation 2 Multilayer Fabric Switches.

This chapter includes the following sections:

- **•** [About Generation 2 Modules and Switches](#page-0-0)
- **•** [Buffer Credit Allocation, page 21-7](#page-6-0)
- **•** [About Combining Generation 1 and Generation 2 Switching Modules, page 21-15](#page-14-0)
- **•** [Configuring Generation 2 Module Interface Shared Resources, page 21-18](#page-17-0)
- **•** [Displaying SFP Diagnostic Information, page 21-29](#page-28-0)
- **•** [Default Settings, page 21-31](#page-30-0)

# <span id="page-0-1"></span><span id="page-0-0"></span>**About Generation 2 Modules and Switches**

[Table 21-1](#page-0-1) identifies the modules supported by the Cisco MDS 9500 Series switches and Cisco MDS 9216A and Cisco MDS 9216i switches, as well as the Fabric switches:

| <b>Part Number</b> | <b>Product Name/Description</b>                                            |
|--------------------|----------------------------------------------------------------------------|
| <b>Module</b>      |                                                                            |
| DS-X9148           | 48-port 4-Gbps Fibre Channel switching module                              |
| DS-X9134           | 34-port 4-Gbps Fibre Channel switching module                              |
| DS-X9124           | 24-port 4-Gbps Fibre Channel switching module                              |
| DS-X9304-18K9      | 18-port 4-Gbps Fibre Channel switching module with 4 GigabitEthernet ports |
| DS-X9112           | 12-port 4-Gbps Fibre Channel switching module                              |
| DS-X9704           | 4-port 10-Gbps Fibre Channel switching module                              |
| DS-X9530-SF2-K9    | Supervisor-2 module (Cisco MDS 9500 Series switches only)                  |
| <b>Switch</b>      |                                                                            |
| DS-C9134-K9        | Cisco MDS 9134 Fabric switch                                               |
|                    | 32-port 4-Gbps Fabric switch with 2 additional 10-Gbps ports               |

*Table 21-1 Generation 2 Fibre Channel Modules and Fabric Switches*

Г

| <b>Part Number</b> | <b>Product Name/Description</b>                                                                                                    |
|--------------------|----------------------------------------------------------------------------------------------------|
| DS-C9124           | Cisco MDS 9124 Fabric switch                                                                                                    |
|                    | 24-port 4-Gbps Fabric switch                                                                                                    |
| $DS-C9222i-K9$     | Cisco MDS 92221 Multiservice Modular switch                                                                                                    |
|                    | 18-port 4-Gbps switch with 4 GigabitEthernet IP storage services ports, and a<br>modular expansion slot to host Cisco MDS 9000 Family Switching and<br>Services Modules |

*Table 21-1 Generation 2 Fibre Channel Modules and Fabric Switches (continued)*

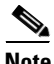

**Note** Generation 2 Fibre Channel switching modules are not supported on the Cisco MDS 9216 switch; however, they are supported by both the Supervisor-1 module and the Supervisor-2 module.

For detailed information about the installation and specifications for these modules and switches, refer to the hardware installation guide for your switch.

This section includes the following topics:

- **•** [Port Groups](#page-1-0)
- **•** [Port Rate Modes, page 21-4](#page-3-0)
- **•** [Dynamic Bandwidth Management, page 21-6](#page-5-0)
- **•** [Out-of-Service Interfaces, page 21-7](#page-6-1)
- **•** [Buffer Pools, page 21-8](#page-7-0)
- **•** [Extended BB\\_Credits, page 21-15](#page-14-1)

## <span id="page-1-1"></span><span id="page-1-0"></span>**Port Groups**

Each module or switch can have one or more ports in port groups that share common resources (such as bandwidth and buffer credits). [Table 21-2](#page-1-1) shows the port groups for the Generation 2 Fibre Channel switches and modules.

| <b>Part Number</b> | <b>Product Name/</b><br><b>Description</b>                                                                          | <b>Number of Ports</b><br><b>Per Port Group</b> | <b>Bandwidth Per</b><br><b>Port Group</b> | <b>Maximum</b><br><b>Bandwidth Per Port</b> |
|--------------------|----------------------------------------------------------------------------------------------------|-------------------------------------------------|-------------------------------------------|---------------------------------------------|
| <b>Module</b>      |                                                                                                    |                                                 |                                           |                                             |
| DS-X9148           | Cisco 48-port<br>4-Gbps Fibre<br>Channel module<br>48-port 4-Gbps<br>Fibre Channel<br>switching module <sup>1</sup> | 12                                              | 12.8                                      | 4-Gbps                                      |

*Table 21-2 Bandwidth and Port Groups for Generation 2 FC Modules and Fabric Switches*

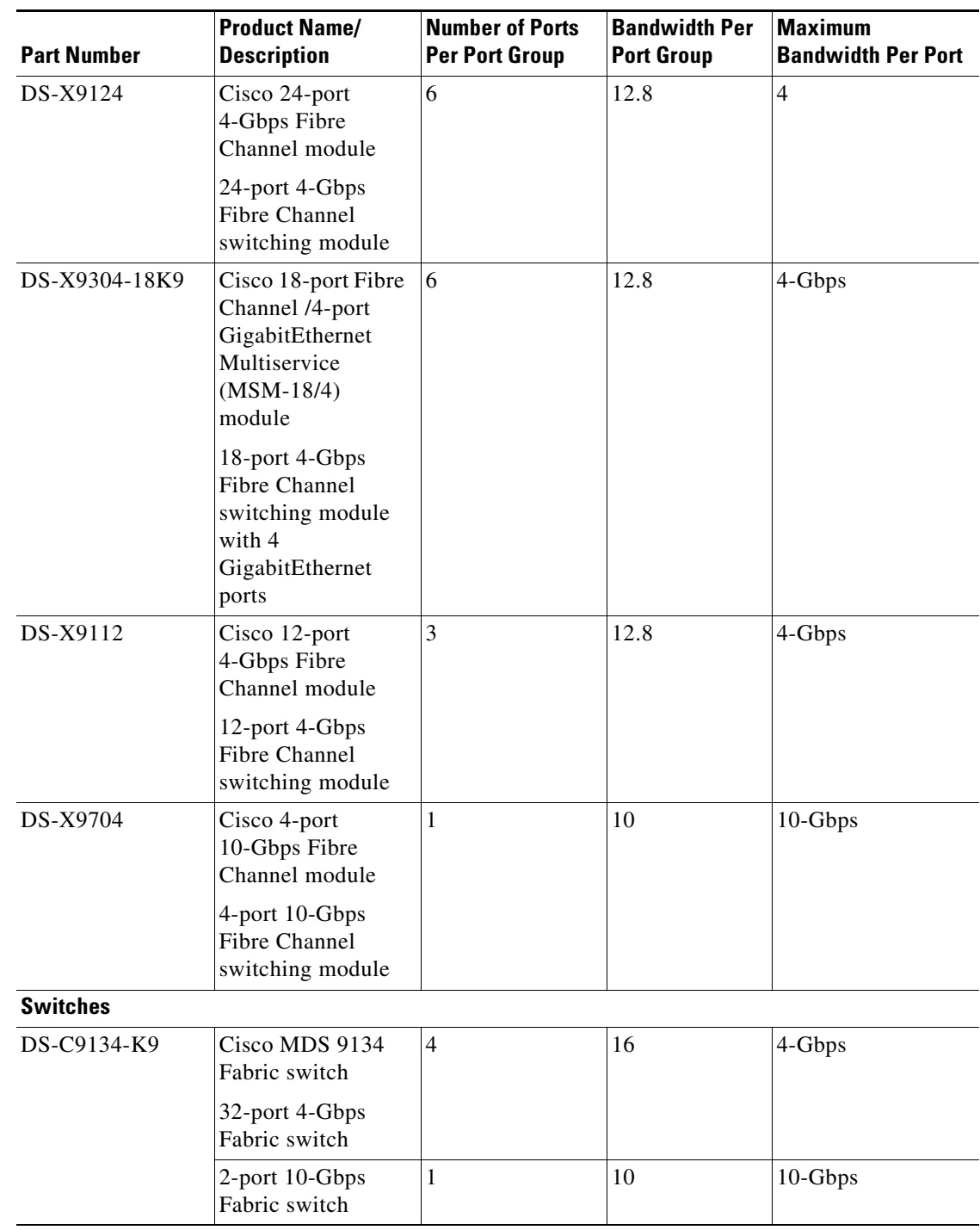

*Table 21-2 Bandwidth and Port Groups for Generation 2 FC Modules and Fabric Switches* 

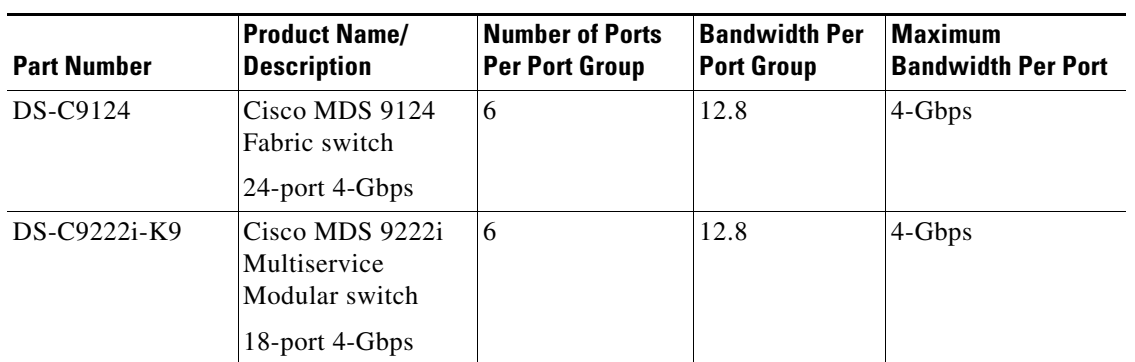

*Table 21-2 Bandwidth and Port Groups for Generation 2 FC Modules and Fabric Switches* 

1. By default, all ports in a 48-port 4-Gbps switching module operate in shared mode with administrative operating speed set to auto. All ports in a 48-port 4-Gbps switching module can operate in dedicated mode with a 1-Gbps operating speed. However, if you configure one or more ports to operate in 2-Gbps or 4-Gbps dedicated mode, some of the other ports in the module would have to operate in shared mode.

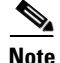

**Note** Port groups are defined by the hardware and consist of sequential ports. For example, ports 1 through 12, ports 13 through 24, ports 25 through 36, and ports 37 through 48 are the port groups on the 48-port 4-Gbps Fibre Channel switching modules.

## <span id="page-3-0"></span>**Port Rate Modes**

The *Port rate mode* configuration is used to determine the bandwidth allocation for ports in a port group. Two port rate modes are supported: [Dedicated Mode](#page-5-1) and [Shared Mode.](#page-5-2) In Generation 1 modules, port rate mode is not configurable by users; rather, it is determined implicitly based on the port mode and linecard type. In Generation 2 modules, port rate mode is user-configured.

| <b>Part Number</b>                                                                           | <b>Product Name/</b><br><b>Description</b> | <b>Supports Dedicated Rate</b><br><b>Mode</b> | <b>Supports Shared Rate</b><br><b>Mode</b> |  |  |  |  |
|----------------------------------------------------------------------------------------------|--------------------------------------------|-----------------------------------------------|--------------------------------------------|--|--|--|--|
| <b>Modules</b>                                                                               |                                            |                                               |                                            |  |  |  |  |
| DS-X9148<br>Channel module<br>48-port 4-Gbps Fibre<br>Channel module<br>24-port 4-Gbps Fibre | Cisco 48-port 4-Gbps Fibre                 | Yes                                           | Yes                                        |  |  |  |  |
|                                                                                              | Channel switching module <sup>1</sup>      |                                               |                                            |  |  |  |  |
| DS-X9124                                                                                     | Cisco 24-port 4-Gbps Fibre                 | Yes                                           | Yes                                        |  |  |  |  |
|                                                                                              | Channel switching module                   |                                               |                                            |  |  |  |  |

*Table 21-3 Port Rate Mode Support on Generation 2 Modules and Switches* 

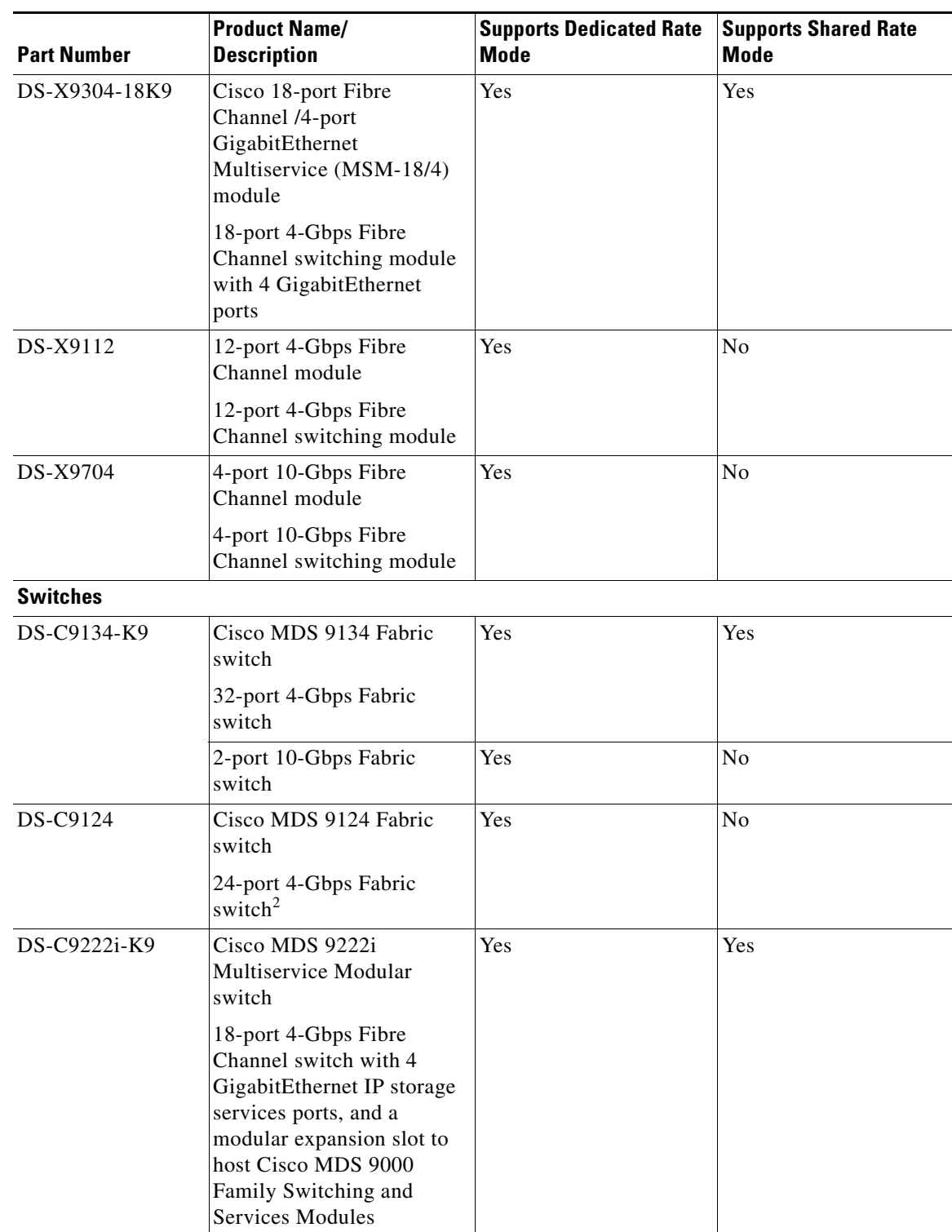

*Table 21-3 Port Rate Mode Support on Generation 2 Modules and Switches (continued)* 

1. By default, all ports in a 48-port 4-Gbps switching module operate in shared mode with administrative operating speed set to auto. All ports in a 48-port 4-Gbps switching module can operate in dedicated mode with a 1-Gbps operating speed. However, if you configure one or more ports to operate in 2-Gbps or 4-Gbps dedicated mode, some of the other ports in the module would have to operate in shared mode.

2. By default, all ports in a 24-port 4-Gbps switching module operate in shared mode with administrative operating speed set to auto. All ports in a 24-port 4-Gbps switching module can operate in dedicated mode with a 2-Gbps operating speed. However, if you configure one or more ports to operate in 4-Gbps dedicated mode, some of the other ports in the module would have to operate in shared mode

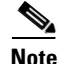

**Note** Port rate modes are supported on all Generation 2 modules and fabric switches. Port rate modes are not supported on the Cisco Fabric Switch for HP c-Class BladeSystem, and the Cisco Fabric Switch for IBM BladeCenter.

### <span id="page-5-1"></span>**Dedicated Mode**

When port rate mode is configured as dedicated, a port is allocated required fabric bandwidth and related resources to sustain line rate traffic at the maximum operating speed configured for the port. In this mode, ports do not use local buffering and all receive buffers are allocated from a global buffer pool (see the ["Buffer Pools" section on page 21-8\)](#page-7-0).

[Table 21-4](#page-5-3) show the amount of bandwidth reserved for a configured port speed on 4-Gbps switching modules.

<span id="page-5-3"></span>

| <b>Configured Speed</b><br>Auto<br>4-Gbps<br>Auto with 2-Gbps maximum<br>$2-Gbps$ |                           |
|-----------------------------------------------------------------------------------|---------------------------|
|                                                                                   | <b>Reserved Bandwidth</b> |
|                                                                                   | 4 Gbps                    |
|                                                                                   |                           |
|                                                                                   | 2 Gbps                    |
|                                                                                   |                           |
| 1-Gbps                                                                            | 1 Gbps                    |

*Table 21-4 Bandwidth Reserved for the Port Speeds on 4-Gbps Switching Modules*

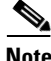

**Note** 10-Gbps ports in auto mode only support auto speed mode at 10 Gbps.

### <span id="page-5-2"></span>**Shared Mode**

When port rate mode is configured as shared, multiple ports within a port group share data paths to the switch fabric so that fabric bandwidth and related resources are shared. Often, the available bandwidth to the switch fabric may be less than the negotiated operating speed of a port. Ports in this mode use local buffering for the BB\_credit buffers.

All ports in switching modules where bandwidth is shared support 1-Gbps, 2-Gbps, or 4-Gbps traffic. However, it is possible to configure one or more ports in a port group to operate in dedicated mode with 1-Gbps, 2-Gbps or 4-Gbps operating speed.

## <span id="page-5-0"></span>**Dynamic Bandwidth Management**

On port switching modules where bandwidth is shared, the bandwidth available to each port within a port group can be configured based on the port rate mode and speed configurations. Within a port group, some ports can be configured in dedicated mode while others operate in shared mode.

Ports configured in dedicated mode are allocated the required bandwidth to sustain a line rate of traffic at the maximum configured operating speed, and ports configured in shared mode share the available remaining bandwidth within the port group. Fair allocation of bandwidth among a group of ports is determined, in part, by the rate mode and speed configurations. For example, if the set ports in a module are configured with the same rate mode and speed (such as 4 Gbps of shared bandwidth), then all the ports should have fair allocation of bandwidth and eventually, similar throughput. When you enable bandwidth fairness, you should notice a reduction in any disparity that may otherwise exist in similar configurations.

Bandwidth allocation among the shared mode ports is based on the operational speed of the ports. For example, if four ports operating at speeds 1 Gbps, 1 Gbps, 2 Gbps, and 4 Gbps share bandwidth of 8 Gbps, the ratio of allocation would be 1:1:2:4.

**Note** If dedicated ports are not using all of their allocated bandwidth, the unused bandwidth is made available for use by all ports configured for shared bandwidth mode.

 $\mathcal{P}$ 

**Tip** When migrating a host that supports up to 2-Gbps traffic (that is, not 4-Gbps with autosensing capabilities) to the 4-Gbps switching modules, use autosensing with a maximum bandwidth of 2-Gbps.

**Note** If you configure an interface for autosensing speed with a maximum bandwidth of 2 Gbps and want to change to the default of 4 Gbps, ensure that there are enough shared resources available to support the configuration on the module.

## <span id="page-6-1"></span>**Out-of-Service Interfaces**

On supported modules and fabric switches, you might need to allocate all the shared resources for one or more interfaces to another interface in the port group or module. You can take interfaces out of service to release shared resources that are needed for dedicated bandwidth. When an interface is taken out of service, all shared resources are released and made available to the other interface in the port group or module. These shared resources include bandwidth, rate mode, BB\_credits, and extended BB\_credits. All shared resource configurations are returned to their default values when the interface is brought back into service. Corresponding resources must be made available in order for the port to be successfully returned to service.

**Caution** If you need to bring an interface back into service, you might disrupt traffic if you need to release shared resources from other interfaces in the same port group.

# <span id="page-6-0"></span>**Buffer Credit Allocation**

This sections describe how buffer credits are allocated to switches and modules, and includes the following topics:

- **•** [Buffer Pools](#page-7-0)
- **•** [BB\\_Credit Buffers for Switching Modules, page 21-9](#page-8-0)
- **•** [BB\\_Credit Buffers for Fabric Switches, page 21-13](#page-12-0)

# <span id="page-7-0"></span>**Buffer Pools**

In the architecture of Generation 2 modules, receive buffers shared by a set of ports are called *buffer groups*. The receive buffer groups are organized into *global* and *local* buffer pools.

The receive buffers allocated from the global buffer pool to be shared by a port group are called a *global buffer pool*. Global receive buffer pools include the following buffer groups:

- **•** Reserved internal buffers
- **•** Allocated BB\_credit buffers for each Fibre Channel interface (user configured or assigned by default)
- Common unallocated buffer pool for BB\_credits, if any, to be used for additional BB\_credits as needed
- Performance buffers (only used on 12-port 4-Gbps and 4-port 10-Gbps switching modules)

[Figure 21-1](#page-7-1) shows the allocation of BB\_credit buffers on linecards (24-port and 48-port line cards).

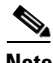

**Note** In some modules, performance buffers are not supported.

### <span id="page-7-1"></span>*Figure 21-1 Receive Buffers for Fibre Channel Ports in a Global Buffer Pool*

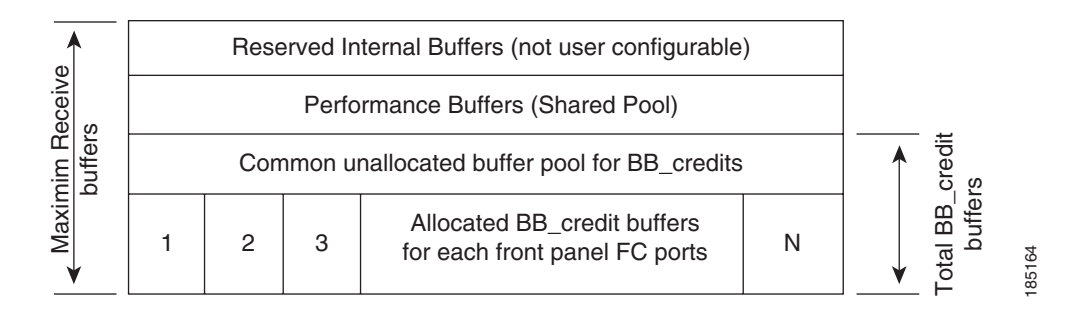

[Figure 21-2](#page-7-2) shows the default BB\_credit buffer allocation model for 24-port 4-Gbps switching modules. The minimum BB\_credits required to bring up a port is two buffers.

### <span id="page-7-2"></span>*Figure 21-2 BB\_Credit Buffer Allocation in 24-port 4-Gbps Switching Modules*

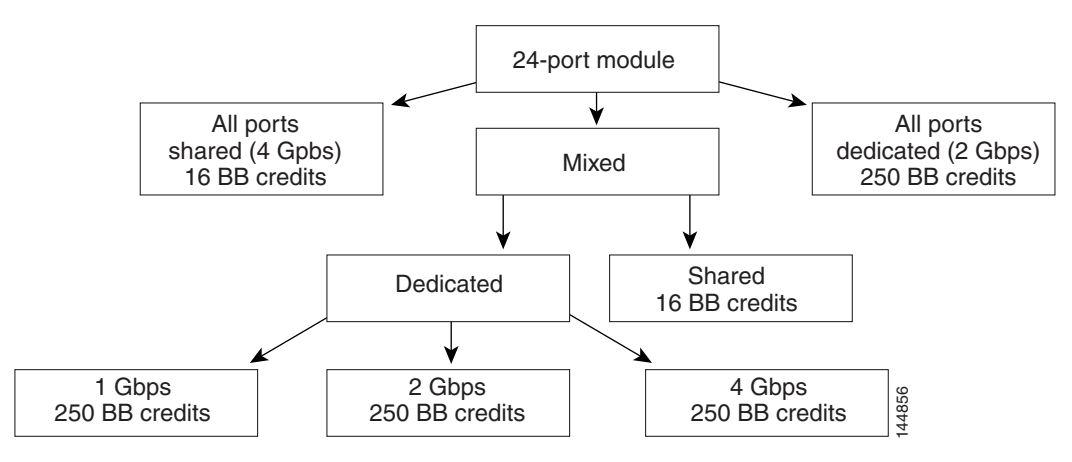

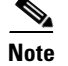

**Note** The default BB credit buffer allocation is the same for all port speeds.

# <span id="page-8-0"></span>**BB\_Credit Buffers for Switching Modules**

This section describes how buffer credits are allocated to Cisco MDS 9000 switching modules, and includes the following topics:

- **•** [48-port 4-Gbps Fibre Channel Module BB\\_Credit Buffers](#page-8-1)
- **•** [24-port 4-Gbps Fibre Channel Module BB\\_Credit Buffers, page 21-11](#page-10-0)
- 18-Port Fibre Channel/4-Port GigabitEthernet Multiservice Module BB Credit Buffers, page 21-11
- Figure 21-5Example Speed and Rate Configuration on a 24-Port 4-Gbps Switching Module, [page 21-11](#page-10-2)
- **•** [4-Port 10-Gbps Switching Module BB\\_Credit Buffers, page 21-13](#page-12-1)

### <span id="page-8-2"></span><span id="page-8-1"></span>**48-port 4-Gbps Fibre Channel Module BB\_Credit Buffers**

[Table 21-5](#page-8-2) lists the BB\_credit buffer allocation for 48-port 4-Gbps Fibre Channel switching modules.

|                                         |                                        | <b>BB Credit Buffers Per Port Defaults</b> |                |                                                      |                |  |  |  |  |  |
|-----------------------------------------|----------------------------------------|--------------------------------------------|----------------|------------------------------------------------------|----------------|--|--|--|--|--|
|                                         | <b>BB</b> Credit<br><b>Buffers Per</b> | 4-Gbps Speed                               |                | Dedicated Rate Mode Shared Rate Mode<br>4-Gbps Speed |                |  |  |  |  |  |
| <b>BB Credit Buffer Allocation Type</b> | Module                                 | <b>ISL'</b>                                | <b>Fx Port</b> | ISL <sup>1</sup>                                     | <b>Fx Port</b> |  |  |  |  |  |
| User configurable BB_credit buffers     | 6000                                   | 125                                        | 16             | 16                                                   | 16             |  |  |  |  |  |

*Table 21-5 48-Port 4-Gbps Switching Module BB\_Credit Buffer Allocation Defaults*

1.  $ISL = E$  port or TE port.

The following considerations apply to BB\_credit buffers on 48-port 4-Gbps Fibre Channel switching modules:

- **•** BB\_credit buffers for ISL connections can be configured from a minimum of 2 buffers to a maximum of 250 buffers for dedicated rate mode or 16 buffers for shared rate mode.
- **•** BB\_credit buffers for Fx port mode connections can be configured. The minimum is 2 buffers and the maximum of 250 buffers for dedicated rate mode or 16 buffers for shared rate mode.
- **•** Performance buffers are not supported on this module.

Each port group on the 48-port 4-Gbps Fibre Channel switching module consists of 12 ports. The ports in shared rate mode have bandwidth oversubscription of 4:1 by default. However, some configurations of the shared ports in a port group can have maximum bandwidth oversubscription of 5:1 (considering that each port group has 12.8-Gbps bandwidth).

The following example configurations are supported by the 48-port 4-Gbps Fibre Channel switching modules:

- Twelve ports with shared rate mode and 4-Gbps speed (4:1 oversubscription) (default)
- One port with dedicated rate mode and 4-Gbps speed plus 11 ports with shared rate mode and 4-Gbps speed (5:1 oversubscription)

 $\mathbf I$ 

- One port with dedicated rate mode and 4-Gbps speed plus 11 ports with shared rate mode and 2-Gbps speed (2.5:1 oversubscription)
- **•** Two ports with dedicated rate mode and 2-Gbps speed plus 10 ports with shared rate mode and 4-Gbps speed (5:1 oversubscription)
- **•** Two ports with dedicated rate mode and 2-Gbps speed plus 10 ports with shared rate mode and 2-Gbps speed (2.5:1 oversubscription)
- **•** Twelve ports with dedicated rate mode and 1-Gbps speed
- **•** Three ports with dedicated rate mode and 4-Gbps speed plus four ports with shared rate mode and 1-Gbps speed plus five ports put out-of-service (see [Figure 21-3](#page-9-0))

<span id="page-9-0"></span>*Figure 21-3 Example Speed and Rate Configuration on a 48-Port 4-Gbps Switching Module*

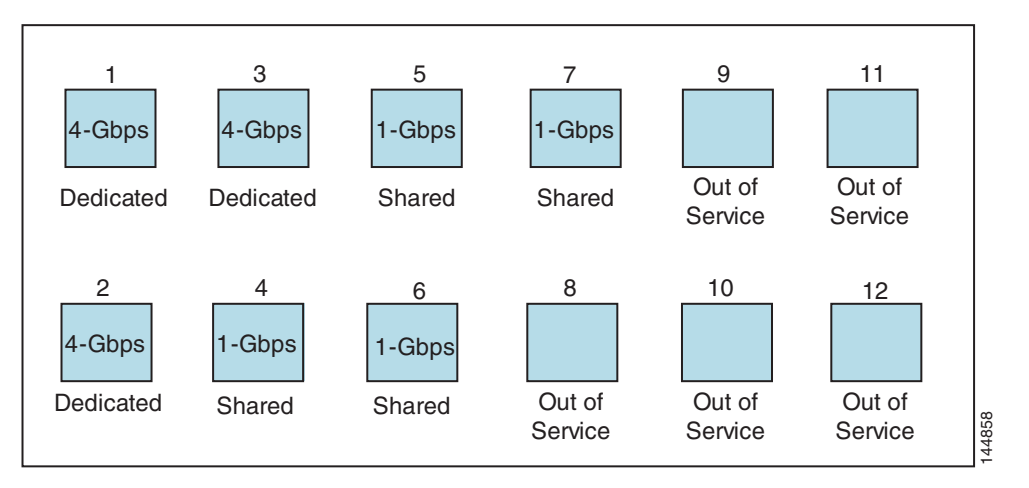

• Six ports with dedicated rate mode and 2-Gbps speed plus four ports with shared rate mode and 1-Gbps speed plus two ports put out-of-service (see [Figure 21-4\)](#page-9-1)

### <span id="page-9-1"></span>*Figure 21-4 Example Speed and Rate Configuration on a 48-Port 4-Gbps Switching Module*

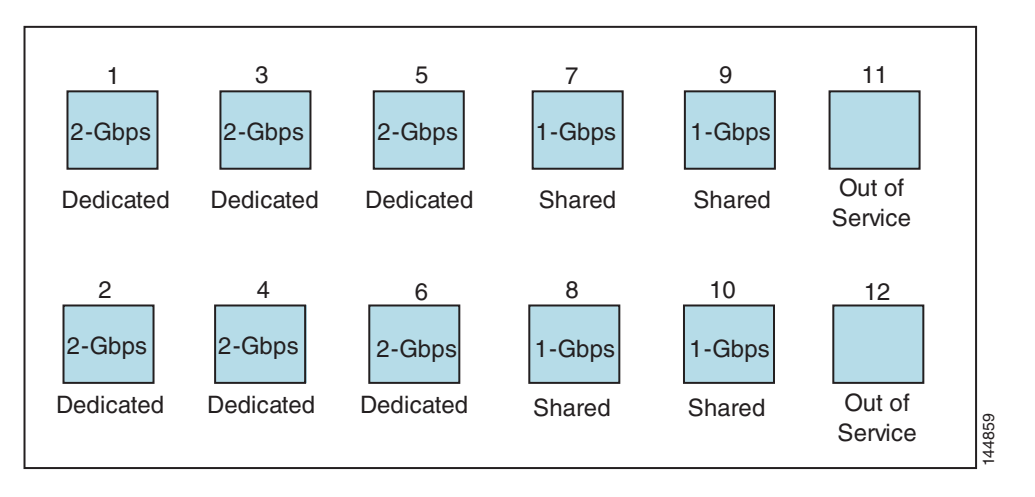

### <span id="page-10-0"></span>**24-port 4-Gbps Fibre Channel Module BB\_Credit Buffers**

[Table 21-7](#page-11-0) lists the BB\_credit buffer allocation for 24-port 4-Gbps Fibre Channel switching modules.

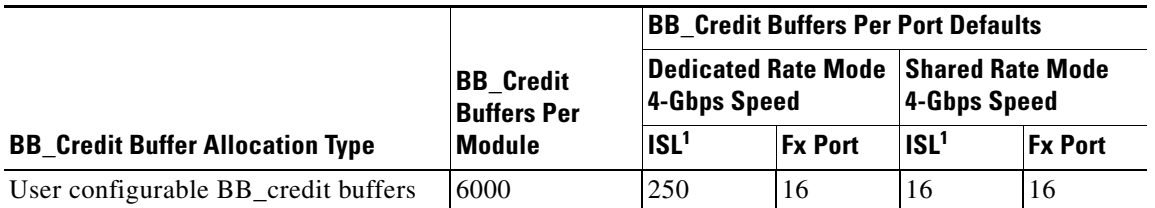

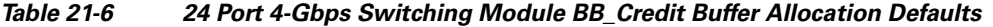

1.  $ISL = E$  port or TE port.

The following considerations apply to BB\_credit buffers on 24-port 4-Gbps Fibre Channel switching modules:

- BB\_credit buffers for ISL connections can be configured from a minimum of 2 buffers to a maximum of 250 buffers for dedicated rate mode or 16 buffers for shared rate mode.
- BB\_credit buffers for Fx port mode connections can be configured. The minimum is 2 buffers and the maximum of 250 buffers for dedicated rate mode or 16 buffers for shared rate mode.
- **•** Performance buffers are not supported on this module.

Each port group on the 24-port 4-Gbps Fibre Channel switching module consists of six ports. The ports in shared rate mode have bandwidth oversubscription of 2:1 by default. However, some configurations of the shared ports in a port group can have maximum bandwidth oversubscription of 4:1 (considering that each port group has 12.8-Gbps bandwidth). The following example configurations are supported by the 24-port 4-Gbps Fibre Channel switching modules:

- Six ports with shared rate mode and 4-Gbps speed (2:1 oversubscription) (default)
- **•** Two ports with dedicated rate mode and 4-Gbps speed plus four ports with shared rate mode and 4-Gbps speed (with 4:1 oversubscription)
- **•** One port with dedicated rate mode and 4-Gbps speed plus three ports with dedicated rate mode and 2-Gbps speed plus two ports with shared rate mode and 4-Gbps speed (4:1 oversubscription)
- **•** Six ports with dedicated rate mode and 2-Gbps speed
- Three ports with dedicated rate mode and 4-Gbps speed plus three ports with shared rate mode and 1-Gbps speed (see [Figure 21-5](#page-10-2))

#### <span id="page-10-2"></span>*Figure 21-5 Example Speed and Rate Configuration on a 24-Port 4-Gbps Switching Module*

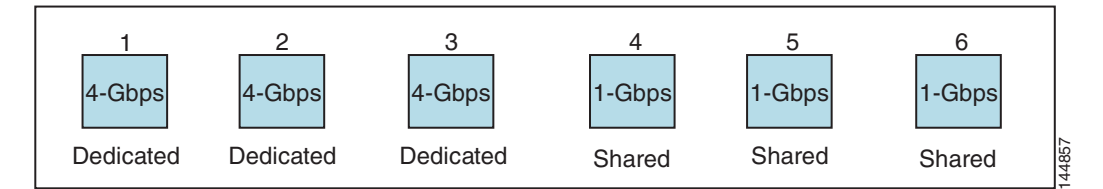

## <span id="page-10-1"></span>**18-Port Fibre Channel/4-Port GigabitEthernet Multiservice Module BB\_Credit Buffers**

[Table 21-7](#page-11-0) lists the BB\_credit buffer allocation for 18-port 4-Gbps multiservice modules.

 $\mathbf I$ 

<span id="page-11-0"></span>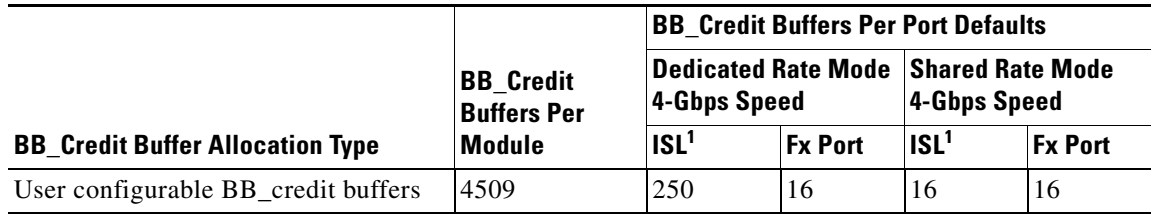

*Table 21-7 18-Port 4-Gbps Multiservice Module BB\_Credit Buffer Allocation Defaults*

1.  $ISL = E$  port or TE port.

The following considerations apply to BB credit buffers on18-port 4-Gbps Fibre Channel switching modules:

- **•** BB\_credit buffers for ISL connections can be configured from a minimum of 2 buffers to a maximum of 250 buffers for dedicated rate mode or 16 buffers for shared rate mode.
- **•** BB\_credit buffers for Fx port mode connections can be configured. The minimum is 2 buffers and the maximum of 250 buffers for dedicated rate mode or 16 buffers for shared rate mode.
- **•** Performance buffers are not supported on this module.

### <span id="page-11-1"></span>**12-Port 4-Gbps Switching Module BB\_Credit Buffers**

[Table 21-8](#page-11-1) lists the BB\_credit buffer allocation for 12-port 4-Gbps switching modules.

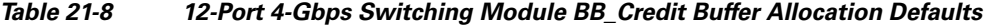

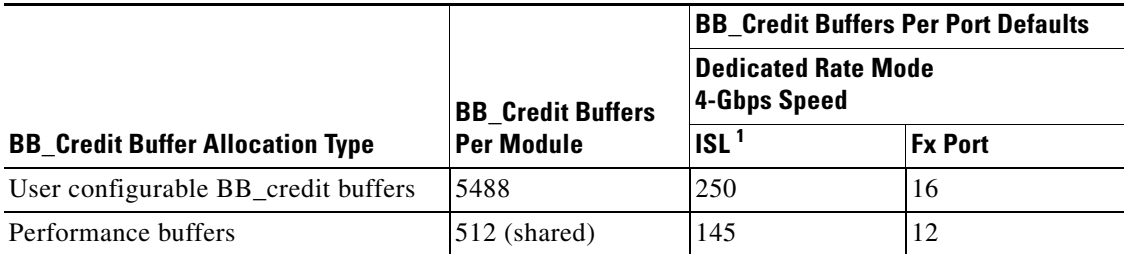

1.  $ISL = E$  port or TE port.

The following considerations apply to BB\_credit buffers on 12-port 4-Gbps switching modules:

- BB credit buffers for ISL connections can be configured from a minimum of 2 buffers to a maximum of 250 buffers.
- **•** BB\_credit buffers for Fx port mode connections can be configured from a minimum of 2 buffers to a maximum of 250 buffers.
- **•** By default, 512 performance buffers are preallocated and are shared by all the ports. These buffers are configurable and the buffers are assigned to the port based on the availability of the buffers in the shared pool.
- **•** There are 2488 extra buffers available as extended BB\_credit buffers after allocating all the default BB credit buffers for all the ports in ISL mode  $(5488 - (250 * 12))$ .

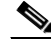

**Note** Extended BB\_credits are allocated across all ports on the switch. That is, they are not allocated by port group.

Note By default, the ports in the 12-port 4-Gbps switching modules come up in 4-Gbps dedicated rate mode but can be configured as 1-Gbps and 2-Gbps dedicated rate mode. Shared mode is not supported.

### <span id="page-12-2"></span><span id="page-12-1"></span>**4-Port 10-Gbps Switching Module BB\_Credit Buffers**

[Table 21-9](#page-12-2) lists the BB\_credit buffer allocation for 4-port 10-Gbps switching modules.

*Table 21-9 4-port 10-Gbps Switching Module BB\_Credit Buffer Allocation Defaults*

|                                         |                          | <b>BB Credit Buffers Per Port Defaults</b> |                       |  |  |  |  |  |
|-----------------------------------------|--------------------------|--------------------------------------------|-----------------------|--|--|--|--|--|
|                                         | <b>BB</b> Credit Buffers | <b>Dedicated Rate Mode</b><br>4-Gbps Speed |                       |  |  |  |  |  |
| <b>BB Credit Buffer Allocation Type</b> | Per Module               | ISL <sup>1</sup>                           | $F$ port <sup>2</sup> |  |  |  |  |  |
| User configurable BB_credit buffers     | 5488                     | 250                                        | 16                    |  |  |  |  |  |
| Performance buffers                     | $512$ (shared)           | 145                                        | 12                    |  |  |  |  |  |

1.  $ISL = E$  port or TE port.

2. Ports on the 4-port 10-Gbps cannot operate in FL port mode.

**Note** The ports in the 4-port 10-Gbps switching module only support 10-Gbps dedicated rate mode. FL port mode and shared rate mode are not supported.

The following considerations apply to BB\_credit buffers on 4-port 10-Gbps switching modules:

- BB\_credit buffers for ISL connections can be configured from a minimum of 2 buffers to a maximum of 250 buffers.
- **•** BB\_credit buffers for Fx port mode connections can be configured from a minimum of 2 buffers to a maximum of 250 buffers.
- **•** By default, 512 performance buffers are preallocated and are shared by all the ports. These buffers are configurable and the buffers are assigned to the port based on the availability of the buffers in the shared pool.
- **•** There are 4488 extra buffers available as extended BB\_credits after allocating all the default BB\_credit buffers for all the ports in ISL mode (5488 - (250 \* 4)).

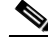

**Note** Extended BB\_credits are allocated across all ports on the switch. That is, they are not allocated by port group.

## <span id="page-12-0"></span>**BB\_Credit Buffers for Fabric Switches**

This section describes how buffer credits are allocated to Cisco MDS 9000 Fabric switches, and includes the following topics:

- **•** [Cisco MDS 9134 Fabric Switch BB\\_Credit Buffers](#page-13-0)
- **•** [Cisco MDS 9124 Fabric Switch BB\\_Credit Buffers, page 21-14](#page-13-1)

 $\mathbf I$ 

**•** [Cisco MDS 9222i Multiservice Modular Switch BB\\_Credit Buffers, page 21-14](#page-13-2)

### <span id="page-13-3"></span><span id="page-13-0"></span>**Cisco MDS 9134 Fabric Switch BB\_Credit Buffers**

[Table 21-10](#page-13-3) lists the BB\_credit buffer allocation for 32-port 4-Gbps Fibre Channel switches.

*Table 21-10 32-Port 4-Gbps Switching Module BB\_Credit Buffer Allocation Defaults*

| <b>BB Credit Buffer Allocation Type</b> | <b>BB Credit</b><br><b>Buffers Per</b><br><b>Port Group</b> | <b>BB Credit Buffers Per Port</b><br><b>Defaults</b> |                |  |  |  |
|-----------------------------------------|-------------------------------------------------------------|------------------------------------------------------|----------------|--|--|--|
|                                         |                                                             | ISL <sup>1</sup>                                     | <b>Fx Port</b> |  |  |  |
| User configurable BB_credit buffers     | -64                                                         | 64                                                   | -64            |  |  |  |

1. ISL = E port or TE port.

The following considerations apply to BB\_credit buffers on 32-port 4-Gbps switches:

- BB\_credit buffers for connections can be configured from a minimum of 2 buffers to a maximum of 250 buffers per port.
- **•** BB\_credit buffers for Fx port mode connections can be configured from a minimum of 2 buffers to a maximum of 250 buffers.

## <span id="page-13-4"></span><span id="page-13-1"></span>**Cisco MDS 9124 Fabric Switch BB\_Credit Buffers**

[Table 21-11](#page-13-4) lists the BB\_credit buffer allocation for 24-port 4-Gbps Fibre Channel switches.

*Table 21-11 24-Port 4-Gbps Switching Module BB\_Credit Buffer Allocation Defaults*

| <b>BB_Credit Buffer Allocation Type</b> | <b>BB Credit</b><br><b>Buffers Per</b><br><b>Port Group</b> | <b>BB Credit Buffers Per Port</b><br><b>Defaults</b> |                |
|-----------------------------------------|-------------------------------------------------------------|------------------------------------------------------|----------------|
|                                         |                                                             | ISL <sup>1</sup>                                     | <b>Fx Port</b> |
| User configurable BB_credit buffers     | 64                                                          | 16                                                   | 16             |

1.  $ISL = E$  port or TE port.

### <span id="page-13-5"></span><span id="page-13-2"></span>**Cisco MDS 9222i Multiservice Modular Switch BB\_Credit Buffers**

[Table 21-12](#page-13-5) lists the BB\_credit buffer allocation for 18-port 4-Gbps Multiservice Modular switches.

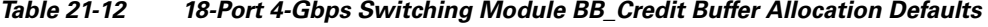

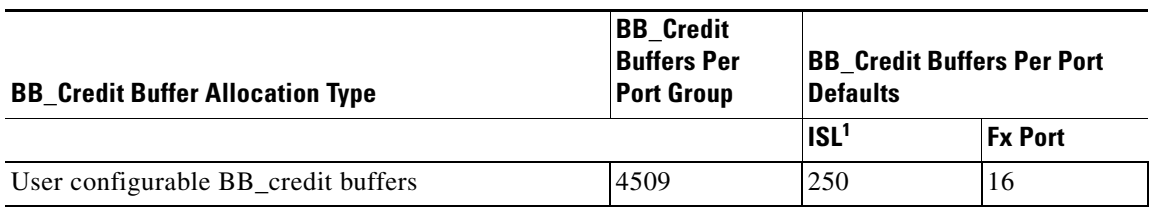

1.  $ISL = E$  port or TE port.

# <span id="page-14-1"></span>**Extended BB\_Credits**

Note Extended BB\_credits are not supported on the Cisco MDS 9124 Fabric Switch, Cisco MDS 9134 Fabric Switch, Cisco MDS 9222i Fabric Switch, the Cisco Fabric Switch for HP c-Class BladeSystem, and the Cisco Fabric Switch for IBM BladeCenter.

To facilitate BB\_credits for long haul links, the extended BB\_credits feature allows the user to configure the receive buffers above the maximum value on all Generation 2 switching modules (see the ["Buffer](#page-6-0)  [Credit Allocation" section on page 21-7](#page-6-0)). When necessary, you can reduce the buffers on one port and assign them to another port, exceeding the default maximum. The minimum extended BB\_credits per port is 256 and the maximum is 4095.

In general, the user can configure any port in a port group to dedicated mode. To do this, you must first release the buffers from the other ports before configuring larger extended BB\_credits for a port.

**Note** The ENTERPRISE\_PKG license is required to use extended BB\_credits on Generation 2 switching modules. Also, extended BB\_credits are not supported by ports in shared rate mode.

All ports on the Generation 2 switching modules support extended BB\_credits. There are no limitations for how many extended BB\_credits you can assign to a port (except for the maximum and minimum limits). If necessary, you can take interfaces out of service to make more extended BB\_credits available to other ports.

# <span id="page-14-0"></span>**About Combining Generation 1 and Generation 2 Switching Modules**

You can combine Generation 1 and Generation 2 switching modules, with either Supervisor-1 modules or Supervisor-2 modules. However, combining switching modules and supervisor modules has the following port index limitations:

- Supervisor-1 modules only support a maximum of 252 port indexes, regardless of the type of switching modules.
- **•** Supervisor-2 modules support a maximum of 1020 port indexes when all switching modules in the chassis are Generation 2.
- **•** Supervisor-2 modules only support a maximum of 252 port indexes when only Generation 1 switching modules, or a combination of Generation 1 and Generation 2 switching modules, are installed in the chassis.

# **Port Indexes**

Cisco MDS 9000 switches allocate index identifiers for the ports on the modules. These port indexes cannot be configured. You can combine Generation 1 and Generation 2 switching modules, with either Supervisor-1 modules or Supervisor-2 modules. However, combining switching modules and supervisor modules has the following port index limitations:

**•** Supervisor-1 modules only support a maximum of 252 port indexes, regardless of the type of switching modules.

- **•** Supervisor-2 modules support a maximum of 1020 port indexes when all switching modules in the chassis are Generation 2.
- **•** Supervisor-2 modules only support a maximum of 252 port indexes when only Generation 1 switching modules, or a combination of Generation 1 and Generation 2 switching modules, are installed in the chassis.

**Note** On a switch with the maximum limit of 252 port index maximum limit, any new module that exceeds the limit when installed does not power up.

Generation 1 switching modules have specific numbering requirements. If these requirements are not met, the module does not power up. The port index numbering requirements include the following:

- If port indexes in the range of 256 to 1020 are assign to operational ports, Generation 1 switching modules do not power up.
- **•** A block of contiguous port indexes is available. If such a block of port indexes is not available, Generation 1 modules do not power up. [Table 21-13](#page-15-0) shows the port index requirements for the Generation 1 modules.

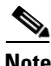

<span id="page-15-0"></span>**Note** If the switch has Supervisor-1 modules, the block of 32 contiguous port indexes must begin on the slot boundary. The slot boundary for slot 1 is 0, for slot 2 is 32, and so on. For Supervisor-2 modules, the contiguous block can start anywhere.

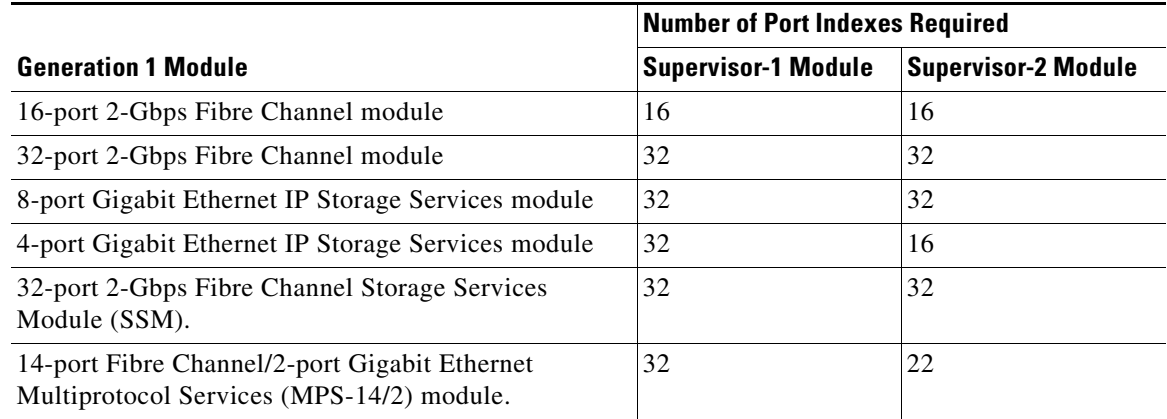

#### *Table 21-13 Port Index Requirements for Generation 1 Modules*

The allowed mix of Generation 1 and Generation 2 switching modules in a chassis is determined at run-time, either when booting up the switch or when installing the modules. In some cases, the sequence in which switching modules are inserted into the chassis determines if one or more modules is powered up. When a module does not power up because of a resource limitation, you can see the reasonby viewing the module information in the Information pane .

For information on recovering a module powered-down because port indexes are not available, refer to the *Cisco MDS 9000 Family Troubleshooting Guide, Release 3.x*.

## **PortChannels**

PortChannels have the following restrictions:

- The maximum number of PortChannels allowed is 256 if all switching modules are Generation 2.
- **•** The maximum number of PortChannels allowed is 128 if the switching modules are Generation 1 or both Generation 1 and Generation 2.
- You must reserve the resources on the Generation 2 switching module interfaces to be used in the PortChannel.

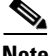

**Note** The number of PortChannels allowed does not depend on the type of supervisor module.

When configuring PortChannels on switches with both Generation 1 and Generation 2 switching modules, configure the PortChannel and Generation 2 switching modules interfaces to auto with a maximum of 2 Gbps or configure the Generation 1 switching modules followed by the Generation 2 switching modules.

<span id="page-16-0"></span>**Note** Generation 1 switching module interfaces do not support auto speed with max 2Gbps. Also, Generation 2 switching module interfaces cannot be forcefully added to a PortChannel if sufficient resources are not available.

[Table 21-14](#page-16-0) describes the results of adding a member to a PortChannel for various configurations.

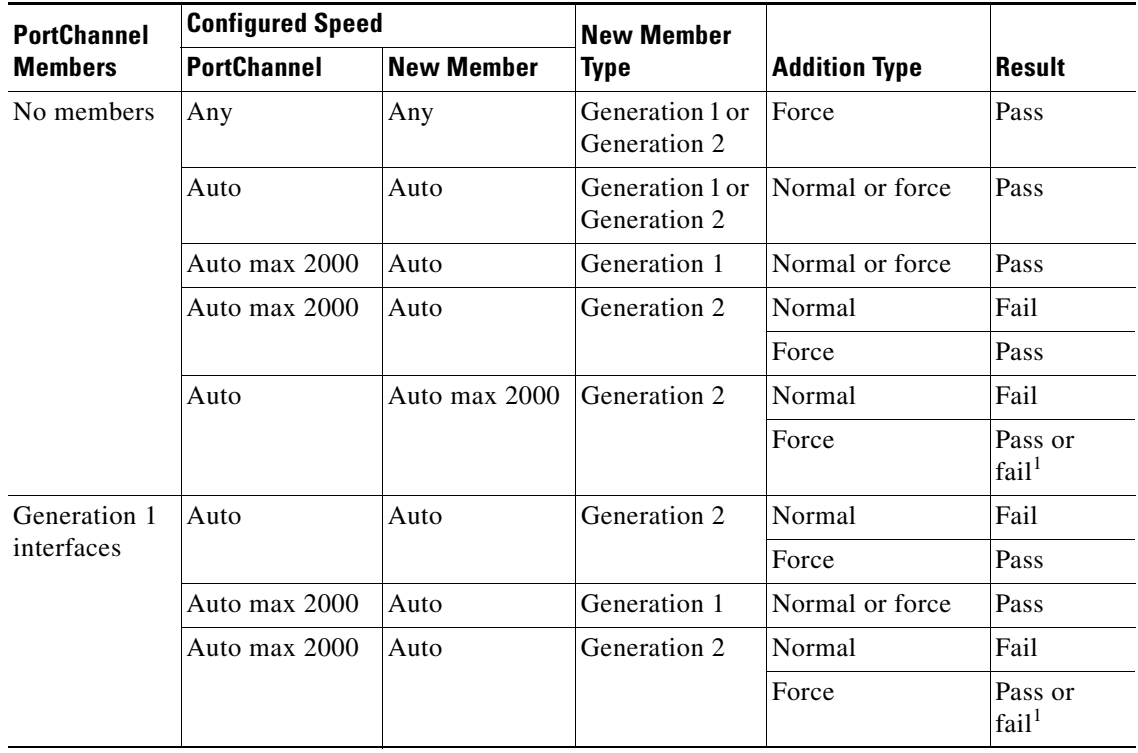

#### *Table 21-14 PortChannel Configuration and Addition Results*

 $\mathbf{I}$ 

| <b>PortChannel</b><br><b>Members</b> | <b>Configured Speed</b> |                   | <b>New Member</b> |                      |        |  |
|--------------------------------------|-------------------------|-------------------|-------------------|----------------------|--------|--|
|                                      | <b>PortChannel</b>      | <b>New Member</b> | <b>Type</b>       | <b>Addition Type</b> | Result |  |
| Generation 2                         | Auto                    | Auto              | Generation 1      | Normal or force      | Fail   |  |
| interfaces                           | Auto max 2000           | Auto              | Generation 1      | Normal or force      | Pass   |  |
|                                      | Auto max 2000           | Auto              | Generation 2      | Normal               | Fail   |  |
|                                      |                         |                   |                   | Force                | Pass   |  |
|                                      | Auto                    | Auto max 2000     | Generation 2      | Normal               | Fail   |  |
|                                      |                         |                   |                   | Force                | Pass   |  |

*Table 21-14 PortChannel Configuration and Addition Results (continued)*

1. Is resources not available.

# <span id="page-17-0"></span>**Configuring Generation 2 Module Interface Shared Resources**

This section describes how to configure Generation 2 module interface shared resources and contains the following sections:

- **•** [Configuration Guidelines for 48-Port and 24-Port 4-Gbps Fibre Channel Switching Modules,](#page-17-1)  [page 21-18](#page-17-1)
- **•** [Configuration Guidelines for 12-Port 4-Gbps Switching Module Interfaces, page 21-20](#page-19-0)
- [Configuration Guidelines for 4-Port 10-Gbps Switching Module Interfaces, page 21-20](#page-19-1)
- **•** [Configuring Port Speed, page 21-21](#page-20-0)
- **•** [Configuring Rate Mode, page 21-22](#page-21-0)
- **•** [Configuring Oversubscription Ratio Restrictions, page 21-22](#page-21-1)
- **•** [Configuring Bandwidth Fairness, page 21-25](#page-24-0)
- **•** [Taking Interfaces Out of Service, page 21-28](#page-27-0)
- **•** [Releasing Shared Resources in a Port Group, page 21-29](#page-28-1)

# <span id="page-17-1"></span>**Configuration Guidelines for 48-Port and 24-Port 4-Gbps Fibre Channel Switching Modules**

The 48-port and 24-port 4-Gbps Fibre Channel switching modules support the following features:

- **•** 1-Gbps, 2-Gbps, and 4-Gbps speed traffic
- **•** Shared and dedicated rate mode
- **•** ISL (E or TE) and Fx (F or FL) port modes
- **•** Extended BB\_credits

### **Migrating from Shared Mode to Dedicated Mode**

To configure 48-port and 24-port 4-Gbps Fibre Channel switching modules when starting with the default configuration or when migrating from shared rate mode to dedicated rate mode, follow these guidelines:

**1.** Take unused interfaces out of service to release resources for other interfaces, if necessary.

See the ["Taking Interfaces Out of Service" section on page 21-28.](#page-27-0)

**2.** Configure the traffic speed to use (1 Gbps, 2 Gbps, 4 Gbps, or autosensing with a maximum of 2 Gbps or 4 Gbps).

See the ["Configuring Port Speed" section on page 21-21.](#page-20-0)

**3.** Configure the rate mode (dedicated or shared) to use.

See the ["Configuring Rate Mode" section on page 21-22.](#page-21-0)

**4.** Configure the port mode.

See the "About Interface Modes" section on page 19-4.

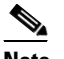

**Note** ISL ports cannot operate in shared rate mode.

**5.** Configure the BB\_credits and extended BB\_credits, as necessary.

See the "About Buffer-to-Buffer Credits" section on page 19-20 and the "About Extended BB\_credits" section on page 19-22.

### **Migrating from Dedicated Mode to Shared Mode**

To configure 48-port and 24-port 4-Gbps Fibre Channel switching modules migrating from dedicated rate mode to shared rate mode, follow these guidelines:

- **1.** Take unused interfaces out of service to release resources for other interfaces, if necessary. See the ["Taking Interfaces Out of Service" section on page 21-28.](#page-27-0)
- **2.** Configure the BB\_credits and extended BB\_credits, as necessary.

See the "About Buffer-to-Buffer Credits" section on page 19-20 and the "About Extended BB\_credits" section on page 19-22.

**3.** Configure the port mode.

See the "About Interface Modes" section on page 19-4.

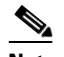

**Note** ISL ports cannot operate in shared rate mode.

**4.** Configure the rate mode (dedicated or shared) to use.

See the ["Configuring Rate Mode" section on page 21-22.](#page-21-0)

**5.** Configure the traffic speed (1 Gbps, 2 Gbps, 4 Gbps, or autosensing with a maximum of 2 Gbps or 4 Gbps) to use.

See the ["Configuring Port Speed" section on page 21-21.](#page-20-0)

 $\mathbf I$ 

# <span id="page-19-0"></span>**Configuration Guidelines for 12-Port 4-Gbps Switching Module Interfaces**

The 12-port 4-Gbps switching modules support the following features:

- **•** 1-Gbps, 2-Gbps, and 4-Gbps speed traffic
- **•** Only dedicated rate mode
- **•** ISL (E or TE) and Fx (F or FL) port modes
- **•** Extended BB\_credits
- **•** Performance buffers

To configure 4-port 10-Gbps switching modules when starting with the default configuration, follow these guidelines:

**1.** Configure the traffic speed (1 Gbps, 2 Gbps, 4 Gbps, or autosensing with a maximum of 2 Gbps or 4 Gbps) to use.

See the ["Configuring Port Speed" section on page 21-21](#page-20-0).

**2.** Configure the port mode.

See the "About Interface Modes" section on page 19-4.

**3.** Configure the BB\_credits, performance buffers, and extended BB\_credits, as necessary.

See the "About Buffer-to-Buffer Credits" section on page 19-20 and the "About Extended BB\_credits" section on page 19-22.

**Note** If you change the port bandwidth reservation parameters on a 48-port or 24-port module, the change affects only the changed port. No other ports in the port group are affected.

## <span id="page-19-1"></span>**Configuration Guidelines for 4-Port 10-Gbps Switching Module Interfaces**

The 4-port 10-Gbps switching modules support the following features:

- **•** Only 10-Gbps speed traffic
- **•** Only dedicated rate mode
- **•** ISL (E or TE) and F port modes
- **•** Extended BB\_credits
- **•** Performance buffers

Use the following guidelines to configure 4-port 10-Gbps switching modules when starting with the default configuration:

**1.** Configure the port mode.

See the "About Interface Modes" section on page 19-4.

**2.** Configure the BB\_credits, performance buffers, and extended BB\_credits, as necessary.

See the "About Buffer-to-Buffer Credits" section on page 19-20 and the "About Extended BB\_credits" section on page 19-22.

## <span id="page-20-0"></span>**Configuring Port Speed**

The port speed on an interface, combined with the rate mode, determines the amount of shared resources available to the ports in the port group on a 48-port or 24-port 4-Gbps Fibre Channel switching module. Especially in the case of dedicated rate mode, the port group resources are reserved even though the bandwidth is not used. For example, if an interface is configured for autosensing (**auto**) and dedicated rate mode, then 4 Gbps of bandwidth is reserved even though the maximum operating speed is 2 Gbps. For the same interface, if autosensing with a maximum speed of 2 Gbps (**auto max 2000**) is configured, then only 2 Gbps of bandwidth is reserved and the unused 2 Gbps is shared with the other interface in the port group.

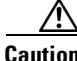

**Caution** Changing port speed and rate mode disrupts traffic on the port. Traffic on other ports in the port group is not affected.

**Note** The 4-port 10-Gbps switching module supports 10-Gbps traffic only.

To configure dedicated bandwidth on an interface using Fabric Manager, follow these steps

- **Step 1** Select a switch from the Fabric pane, or select a group of switches (SAN, fabric, VSAN) from the Logical Domains pane.
- **Step 2** Expand **Switches,** expand **Interfaces** and select **FC Physical** from the Physical Attributes pane. You see the **FC Physical > General** tab in the Interfaces pane.
- **Step 3** Scroll until you see the row containing the switch and port you want to configure.
- **Step 4** Select **auto**, **1Gb**, **4Gb**, or **autoMax2G** from the Speed Admin column (see [Figure 21-6\)](#page-20-1).

<span id="page-20-1"></span>*Figure 21-6 Speed Admin column in Port Configuration*

| SAN/Fabric sw-isola-220/VSAN0300 [admin@localhost] - Fabric Manager 3.0(0.346)                            |                      |           |           |           |         |                  |                    |           |            |            |               |               |               | I – II –                                                                                                    |          |
|----------------------------------------------------------------------------------------------------|----------------------|-----------|-----------|-----------|---------|------------------|--------------------|-----------|------------|------------|---------------|---------------|---------------|----------------------------------------------------------------------------------------------------|----------|
| <b>View</b><br>Performance<br>Zone.<br>Tools<br>File:                                                     | Server<br>Help       |           |           |           |         |                  |                    |           |            |            |               |               |               |                                                                                                    |          |
| 目前道<br>$\bigoplus_{i=1}^{\infty}$                                                                         | 中文对了全公组              | K         | 9         |           | VAZO    |                  | ೪                  |           |            |            |               |               |               | $\nabla$ Advant                                                                                                    |          |
| Logical Domains<br>158.® \$ ⊯ ⊅ ⊟ \$ n*<br>/SAN/Fabric sw-isola-220/VSAN0300/Switches/Interfaces/FC Physi |                      |           |           |           |         |                  |                    |           |            |            |               |               |               |                                                                                                    |          |
| <b>E</b> NR<br>DPVM (Dynamic Memb-                                                                        | General              |           |           |           |         |                  |                    |           |            |            |               |               |               | Bb Control Bb Credit   Other   FLOGI ELP   Trunk Config   Trunk Failures   FSPF   Physical   Physical (Advanced)   Capability   F |          |
| Domain Manager                                                                                            |                      |           | Mode      | Mode Port |         | Dynamic          |                    | Speed     |            | Speed Rate | <b>Status</b> | <b>Status</b> | <b>Status</b> |                                                                                                    |          |
| VSAN0001 (down)                                                                                           | Switch               | Interface | Admin.    | Oper      |         | <b>VSAN VSAN</b> | <b>Description</b> | Admin     | Oper       | Mode.      | Service.      | Admin.        | Oper          | FailureCause                                                                                                    |          |
| VSAN0300<br>Œ.                                                                                            | sw-isola-220 fc9/7   |           | <b>FX</b> | auto      | 300 n/a |                  |                    | lauto     | n/a        | shared     |               | up            |               | down linkFailure                                                                                                    |          |
|                                                                                                    | sw-isola-220 fc9/34  |           | FX        | lauto     | 300 n/a |                  |                    | lauto     | $\vee$ h/a | shared     |               | Jup.          |               | down linkFailure                                                                                                    |          |
| $\blacktriangle \blacktriangledown$                                                                       | sw-isola-220 fc13/12 |           | FX        | auto      | 300 n/a |                  |                    | auto.     | ln/a       | shared     |               | lup           |               | down linkFailure                                                                                                    |          |
| Physical Attributes                                                                                       | sw-isola-220 fc9/33  |           | FX        | auto      | 300 n/a |                  |                    | 1Gb       | In/a       | shared     |               | lup           |               | down linkFailure                                                                                                    |          |
| $\boldsymbol{\wedge}$<br>Interfaces<br>$\equiv$                                                           | sw-isola-220 fc9/1   |           | FX        | auto      | 300 n/a |                  |                    | 2Gb       | In/a       | shared     |               | lup           |               | down linkFailure                                                                                                    | $\alpha$ |
| FC Physical<br>$\ddot{\mathbf{v}}$                                                                        |                      |           |           |           |         |                  |                    | 4Gb       |            |            |               |               |               |                                                                                                    | Ċ        |
| <b>POLATICAL</b><br>___                                                                                   | $\blacktriangle$ v   |           |           |           |         |                  |                    | autoMax2G |            |            |               |               |               |                                                                                                    | ē<br>Ù.  |

The **auto** parameter enables autosensing on the interface. The **autoMax2G** parameter enables autosensing on the interface with a maximum speed of 2 Gbps.

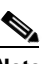

**Note** If you change the port bandwidth reservation parameters on a 48-port or 24-port 4-Gbps Fibre Channel switching module, the change affects only the changed port. No other ports in the port group are affected.

 $\mathbf I$ 

**Step 5** Click the **Apply Changes** icon.

# <span id="page-21-0"></span>**Configuring Rate Mode**

.

To configure the rate mode (dedicated or shared) on an interface on a 48-port or 24-port 4-Gbps Fibre Channel switching module using Fabric Manager, follow these steps:

- **Step 1** Select a switch from the Fabric pane, or select a group of switches (SAN, fabric, VSAN) from the Logical Domains pane.
- **Step 2** Expand **Switches > Interfaces** and then select **FC Physical** from the Physical Attributes pane. You see the **FC Physical > General** tab in the Interfaces pane.
- **Step 3** Scroll until you see the row containing the switch and port you want to configure.
- **Step 4** Select **dedicated** or **shared** from the Rate Mode column (see [Figure 21-7](#page-21-2)).

<span id="page-21-2"></span>*Figure 21-7 Rate Mode Port Configuration* 

| SAN/Fabric sw-isola-220/VSAN0300 [admin@localhost] - Fabric Manager 3.0(0.346) |                                               |           |           |           |         |                  |                    |        |             |                                                           |          |              |        | <u> - Ic</u>                                                                                                    |  |
|--------------------------------------------------------------------------------|-----------------------------------------------|-----------|-----------|-----------|---------|------------------|--------------------|--------|-------------|-----------------------------------------------------------|----------|--------------|--------|----------------------------------------------------------------------------------------------------|--|
| Zone Tools Performance Server<br>File.<br>View                                 | Help                                          |           |           |           |         |                  |                    |        |             |                                                           |          |              |        |                                                                                                    |  |
| 目前踏<br>$\leftarrow$                                                            | 中文才日生实组                                       |           | 9<br>阁    |           | YAZO    |                  | ę                  |        |             |                                                           |          |              |        | <b>√</b> Advan                                                                                                    |  |
| Logical Domains                                                                | 1286999867                                    |           |           |           |         |                  |                    |        |             |                                                           |          |              |        | /SAN/Fabric sw-isola-220/VSAN0300/Switches/Interfaces/FC Physi                                                                                  |  |
| <b>E</b> NR<br>DPVM (Dynamic Membr                                             |                                               |           |           |           |         |                  |                    |        |             |                                                           |          |              |        | General   Bb Control   Bb Credit   Other   FLOGI   ELP   Trunk Config   Trunk Failures   FSPF   Physical   Physical (Advanced)   Capability   F |  |
| Domain Manager                                                                 |                                               |           | Mode      | Mode Port |         | Dynamic          |                    | Speed  |             | Speed Rate                                                | Status   | Status       | Status |                                                                                                    |  |
| E VSAN0001 (down)                                                              | Switch                                        | Interface | Admin     | Oper      |         | <b>VSAN VSAN</b> | <b>Description</b> | Admin  | Oper/       | Mode                                                      | Service. | <b>Admin</b> | Oper   | FailureCause                                                                                                    |  |
| E <b>DE VSAN0300</b>                                                           | sw-isola-220 fc9/7                            |           | <b>FX</b> | lauto.    | 300 n/a |                  |                    | lauto. | <b>In/a</b> | $\blacksquare$ dedic $\blacktriangleright$ $\blacksquare$ |          | lup.         |        | down linkFailure                                                                                                    |  |
| $\rightarrow$                                                                  | sw-isola-220 fc9/34                           |           | <b>FX</b> | auto      | 300 n/a |                  |                    | auto   | n/a         | dedicated                                                 |          | lup          |        | down linkFailure                                                                                                    |  |
| $\blacktriangle \blacktriangledown$                                            | sw-isola-220 fc13/12                          |           | <b>FX</b> | auto      | 300 n/a |                  |                    | lauto  | n/a         | Shared-                                                   |          | lup          |        | down linkFailure                                                                                                    |  |
| Physical Attributes                                                            | sw-isola-220 fc9/33                           |           | <b>FX</b> | auto      | 300 n/a |                  |                    | lauto  | n/a         | shared                                                    |          | lup          |        | down linkFailure                                                                                                    |  |
| Interfaces<br>Θ                                                                | sw-isola-220 fc9/1                            |           | FX        | auto      | 300 n/a |                  |                    | auto   | n/a         | shared                                                    |          | lup          |        | down linkFailure                                                                                                    |  |
| FC Physical                                                                    |                                               |           |           |           |         |                  |                    |        |             |                                                           |          |              |        |                                                                                                    |  |
| <b>FOUNDATION</b>                                                              | $\overline{\blacktriangle\blacktriangledown}$ |           |           |           |         |                  |                    |        |             |                                                           |          |              |        |                                                                                                    |  |
| 72 rows                                                                        |                                               |           |           |           |         |                  |                    |        |             |                                                           |          |              |        |                                                                                                    |  |

**Step 5** Click the **Apply Changes** icon.

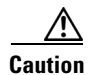

.

**Caution** Changing port speed and rate mode disrupts traffic on the port.

## <span id="page-21-1"></span>**Configuring Oversubscription Ratio Restrictions**

The 48-port and 24-port 4-Gbps Fibre Channel switching modules support oversubscription on switches with shared rate mode configurations. [Table 21-15](#page-22-0) describes the bandwidth allocation for oversubscribed interfaces configured in shared mode.

<span id="page-22-0"></span>

|                                        |                                    | <b>Reserved Bandwidth (Gbps)</b> | <b>Maximum</b>         |                            |  |
|----------------------------------------|------------------------------------|----------------------------------|------------------------|----------------------------|--|
| <b>Switching</b><br><b>Module Type</b> | <b>Configured Speed</b>            | <b>Ratios enabled</b>            | <b>Ratios disabled</b> | <b>Bandwidth</b><br>(Gbps) |  |
| 48 ports                               | Auto 4 Gbps                        | 0.8                              | 0.09                   | 4                          |  |
|                                        | Auto (maximum is 2 Gbps)<br>2 Gbps | 0.4                              | 0.045                  | $\overline{c}$             |  |
|                                        | 1 Gbps                             | 0.2                              | 0.0225                 |                            |  |
| 24 ports                               | Auto 4 Gbps                        |                                  | 0.27                   | 4                          |  |
|                                        | Auto (maximum is 2 Gbps)<br>2 Gbps | 0.5                              | 0.135                  | $\overline{c}$             |  |
|                                        | 1 Gbps                             | 0.25                             | 0.067                  |                            |  |

*Table 21-15 Bandwidth Allocation for Oversubscribed Interfaces*

By default, all 48-port and 24-port 4-Gbps Fibre Channel switching modules have restrictions on oversubscription ratios enabled.

As of Cisco SAN-OS Release 3.1(1) and later, you can disable restrictions on oversubscription ratios. All ports in 48-port and 24-port modules can be configured to operate at 4 Gbps in shared mode–even if other ports in the port group are configured in dedicated mode–regardless of available bandwidth. However, when oversubscription ratio restrictions are enabled you may not have all shared ports operating at 4 Gbps. For example, oversubscription ratios are enabled, and you have configured three 4 Gbps dedicated ports in one port group, no other ports in the same port group can be configured to operate at 4 Gbps.

For dedicated ports, oversubscription ratio restrictions do not apply to the shared pool in port groups. So if oversubscription ratio restrictions are disabled, and you've configured three 4 Gbps dedicated ports in one port group, then you can configure all other ports in the same port group to operate at a shared rate of 4 Gbps. When disabling restrictions on oversubscription ratios, all ports in shared mode on 48-port and 24-port 4-Gbps Fibre Channel switching modules must be shut down. When applying restrictions on oversubscription ratios, you must take shared ports out of service.

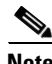

**Note** When restrictions on oversubscription ratios are disabled, the bandwidth allocation among the shared ports is proportionate to the configured speed. (If the configured speed is auto, then bandwidth is allocated assuming a speed of 4 Gbps.) For example, if you have three shared ports configured at 1, 2, and 4 Gbps, then the allocated bandwidth ratio is 1:2:4. In Cisco SAN-OS Release 3.0 and later (or when restrictions on oversubscription ratios are enabled), port bandwidths are allocated in equal proportions, regardless of port speed, so, the bandwidth allocation for the same three ports mentioned in the example would be 1:1:1.

## **Disabling Restrictions on Oversubscription Ratios**

Before disabling restrictions on oversubscription ratios, ensure that you have explicitly shut down shared ports. To disable restrictions on oversubscription ratios on multiple 48-port or 24-port 4-Gbps Fibre Channel switching modules using Device Manager, follow these steps:

#### **Step 1** Choose **Physical** > **Modules**.

You see the Module dialog box as shown in [Figure 21-8](#page-23-0).

<span id="page-23-0"></span>*Figure 21-8 Module Dialog Box*

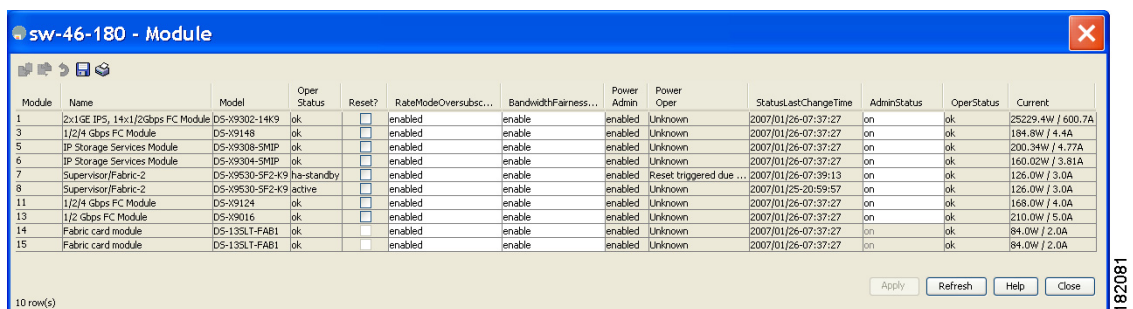

**Caution** This feature is only supported on 48-port and 24-port 4-Gbps Fibre Channel switching modules.

- **Step 2** Select **disabled** from the RateModeOversubscriptionLimit drop-down list for each module for which you want to disable restrictions on oversubscription ratios.
- **Step 3** Click **Apply** to save the changes.

To disable restrictions on oversubscription ratios on a single 48-port or 24-port 4-Gbps Fibre Channel switching module using Device Manager, follow these steps:

**Step 1** Right-click a module and select **Configure**.

You see the Module dialog box as shown in [Figure 21-9.](#page-23-1)

<span id="page-23-1"></span>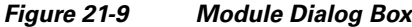

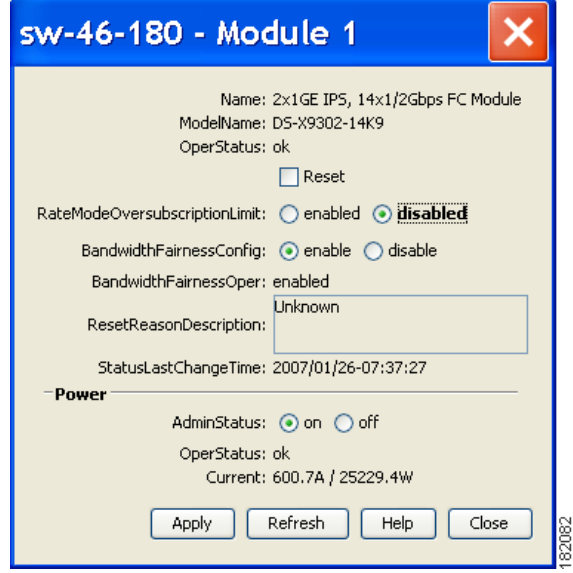

**Step 2** Click the **disabled** radio button to disable restrictions on oversubscription ratios.

**Step 3** Click **Apply** to save the changes.

### **Enabling Restrictions on Oversubscription Ratios**

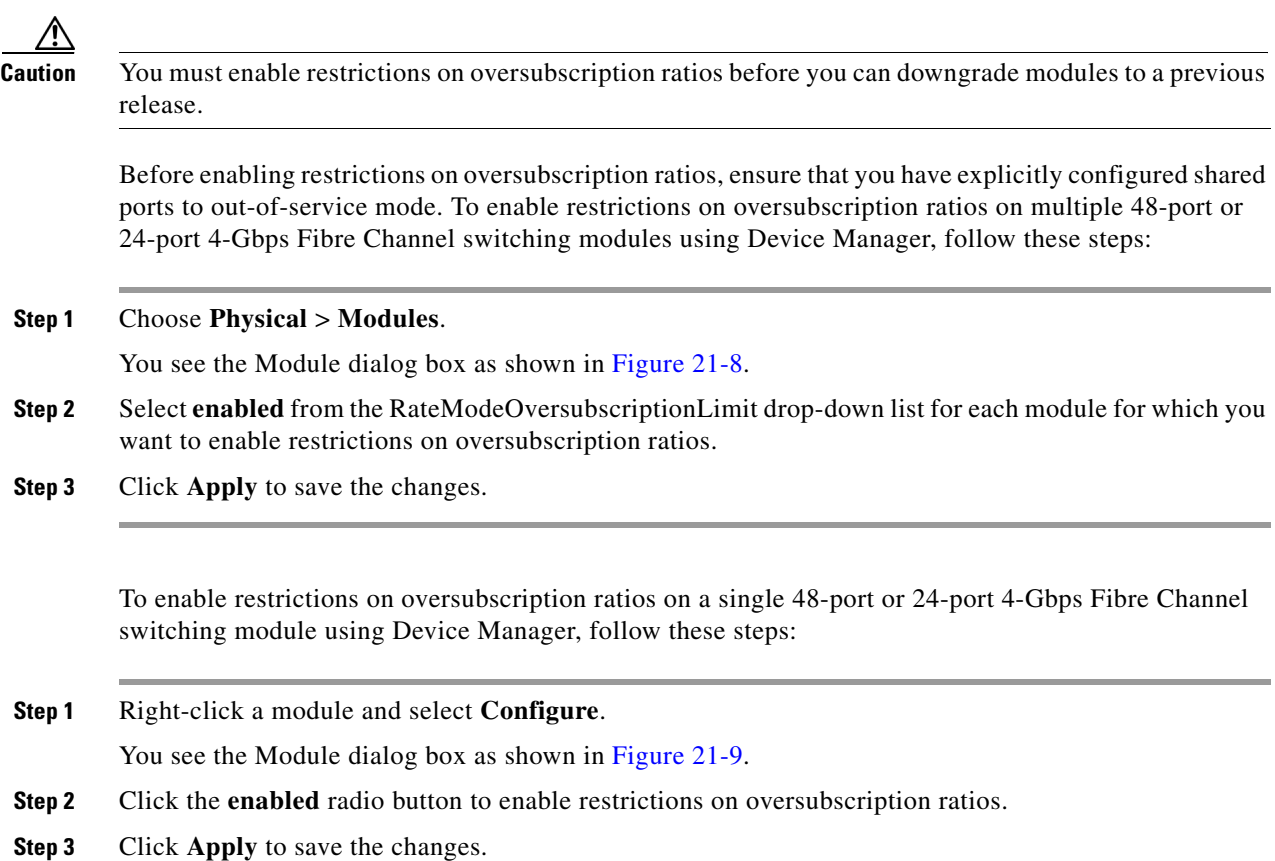

## <span id="page-24-0"></span>**Configuring Bandwidth Fairness**

As of Cisco SAN-OS Release 3.1(2) and later, all 48-port and 24-port 4-Gbps Fibre Channel switching modules, as well as 18-port Fibre Channel/4-port GigabitEthernet Multiservice modules, have bandwidth fairness enabled by default, which improves fairness of bandwidth allocation among all ports and provides better throughput average to individual data streams. Bandwidth fairness can be configured per module.

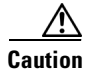

**Caution** When you disable or enable bandwidth fairness, the change does not take effect until you reload the module.

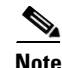

**Note** This feature is only supported onthe 48-port and 24-port 4-Gbps Fibre Channel switching modules, as well as the 18-port Fibre Channel/4-port GigabitEthernet Multiservice module.

### **Enabling Bandwidth Fairness**

To enable bandwidth fairness on multiple 48-port or 24-port 4-Gbps Fibre Channel switching modules using Device Manager, follow these steps:

### **Step 1** Choose **Physical** > **Modules**.

You see the Module dialog box as shown in [Figure 21-10.](#page-25-0)

### <span id="page-25-0"></span>*Figure 21-10 Module Dialog Box*

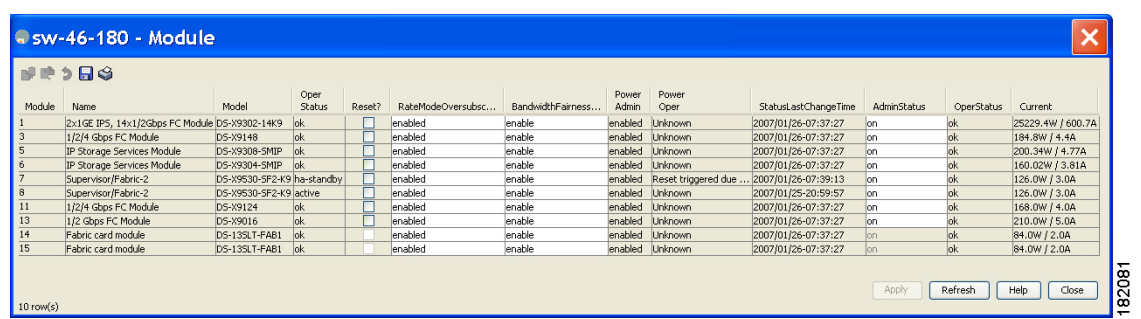

### **Step 2** Select **enable** from the BandwidthFairnessConfig drop-down list for each module for which you want to enable bandwidth fairness.

**Step 3** Click **Apply** to save the changes.

To enable bandwidth fairness on a single 48-port or 24-port 4-Gbps Fibre Channel switching module using Device Manager, follow these steps:

### **Step 1** Right-click a module and select **Configure**.

You see the Module dialog box as shown in [Figure 21-11.](#page-26-0)

<span id="page-26-0"></span>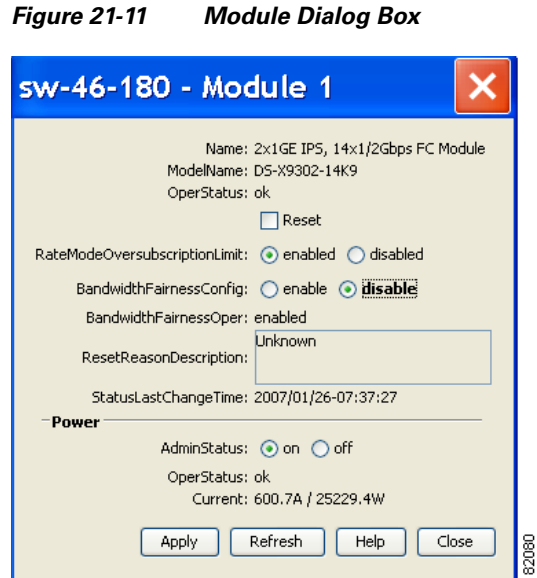

- **Step 2** Click the **enable** radio button to enable bandwidth fairness.
- **Step 3** Click **Apply** to save the changes.

### **Disabling Bandwidth Fairness**

 $\begin{picture}(180,170) \put(0,0){\line(1,0){10}} \put(10,0){\line(1,0){10}} \put(10,0){\line(1,0){10}} \put(10,0){\line(1,0){10}} \put(10,0){\line(1,0){10}} \put(10,0){\line(1,0){10}} \put(10,0){\line(1,0){10}} \put(10,0){\line(1,0){10}} \put(10,0){\line(1,0){10}} \put(10,0){\line(1,0){10}} \put(10,0){\line(1,0){10}} \put(10,0){\line$ 

**Note** If you disable bandwidth fairness, up to a 20 percent increase in internal bandwidth allocation is possible for each port group; however, bandwidth fairness is not guaranteed when there is a mix of shared and full-rate ports in the same port group.

To disable bandwidth fairness on multiple 48-port or 24-port 4-Gbps Fibre Channnel switching modules using Device Manager, follow these steps:

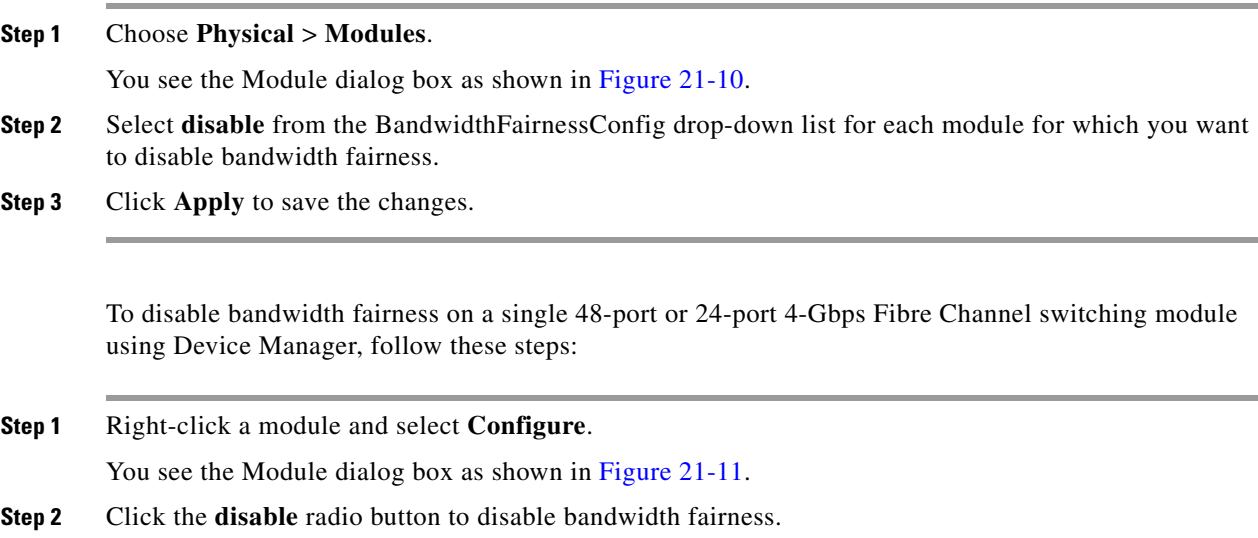

**Step 3** Click **Apply** to save the changes.

### **Upgrade or Downgrade Scenario**

When you are upgrading from a release earlier than Cisco SAN-OS Release 3.1(2), all modules operate with bandwidth fairness disabled until the next module reload. After the upgrade, any new module that is inserted has bandwidth fairness enabled.

When you are downgrading to a release earlier than Cisco SAN-OS Release 3.1(2), all modules keep operating in the same bandwidth fairness configuration prior to the downgrade. After the downgrade, any new module that is inserted has bandwidth fairness disabled.

# <span id="page-27-0"></span>**Taking Interfaces Out of Service**

You can take interfaces out of service on Generation 2 switching modules. When an interface is out of service, all the shared resources for the interface are released as well as the configuration associated with those resources.

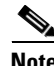

**Note** The interface must be disabled before it can be taken out of service.

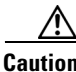

**Caution** Taking interfaces out of service releases all the shared resources to ensure that they are available to other interfaces. This causes the configuration in the shared resources to revert to default when the interface is brought back into service. Also, an interface cannot come back into service unless the default shared resources for the port are available. The operation to free up shared resources from another port is disruptive.

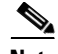

**Note** The interface cannot be a member of a PortChannel.

To take an interface out of service using Fabric Manager, follow these steps:

**Step 1** Select a switch from the Fabric pane, or select a group of switches (SAN, fabric, VSAN) from the Logical Domains pane.

**Step 2** Expand **Switches**, expand **Interfaces** and select **FC Physical** in the Physical Attributes pane. You see the **FC Physical > General** tab in the Information pane.

**Step 3** Scroll down until you see the row containing the switch and port you want to configure.

- **Step 4** Scroll right (if necessary) until you see the **Status Service** column.
- **Step 5** Select **in** or **out** from the Status Service column.
- **Step 6** Click the **Apply Changes** icon.

.

## <span id="page-28-1"></span>**Releasing Shared Resources in a Port Group**

When you want to reconfigure the interfaces in a port group on a Generation 2 module, you can return the port group to the default configuration to avoid problems with allocating shared resources.

**Note** The interface cannot be a member of a PortChannel.

$$
\overline{\mathbb{V}}
$$

**Caution** Releasing shared resources disrupts traffic on the port. Traffic on other ports in the port group is not affected.

To release the shared resources for a port group using Fabric Manager, follow these steps:

- **Step 1** Select a switch from the Fabric pane, or select a group of switches (SAN, fabric, VSAN) from the Logical Domains pane.
- **Step 2** Expand **Switches > Interfaces** and then select **FC Physical** from the Physical Attributes pane. You see the **FC Physical > General** tab in the Information pane.
- **Step 3** Scroll down until you see the row containing the switch and port you want to configure.
- **Step 4** Scroll right (if necessary) until you see the **Status Service** column (see [Figure 21-12](#page-28-2)).

<span id="page-28-2"></span>*Figure 21-12 Status Service Column for FC Physical* 

| Tools Performance Server Help<br>File<br>Zone<br>View |               |                    |             |                         |      |           |           |         |             |       |                 |        |          |            |               |                                                                                                    |                   |
|-------------------------------------------------------|---------------|--------------------|-------------|-------------------------|------|-----------|-----------|---------|-------------|-------|-----------------|--------|----------|------------|---------------|----------------------------------------------------------------------------------------------------|-------------------|
| E<br>$\mathbb{C}^{\circ}$ $\mathbb{A}$                | 言道            |                    |             | 中心プロ公安组                 | 图以   |           |           | VAZO    | ę           |       |                 |        |          |            |               |                                                                                                    | <b>V</b> Advanced |
| Logical Domains                                       |               |                    |             | <b>■◎■■ ♪ 日◇☆</b>       |      |           |           |         |             |       |                 |        |          |            |               | /SAN/Fabric c-186/VSAN0001/Switches/Interfaces/FC Physical                                                                  |                   |
| Fabric c-186<br>E AII VSANS                           |               |                    |             |                         |      |           |           |         |             |       |                 |        |          |            |               | General Bb Control Bb Credit Other FLOGI ELP Trunk Config Trunk Failures FSPF Physical Physical (Advanced) Capability F ( ) |                   |
| E VSAN0001                                            |               |                    |             |                         | Mode | Mode Port |           | Dynamic |             | Speed | Speed Rate      |        | Status   |            | Status Status |                                                                                                    | Was               |
| E VSAN0002 (down)                                     |               |                    |             | Switch Interface Admin. |      | Oper      | VSAN VSAN |         | Description | Admin | Oper            | Mode.  | Service. | Admin Oper |               | FailureCause Enable                                                                                                    |                   |
| VSAN0003<br>田                                         |               |                    | c-186 fc1/8 |                         | FX   | FL.       |           | 1 In/a  |             | lauto | $1$ Gb          | shared |          |            | up.           | none                                                                                                    | true              |
|                                                       | $\rightarrow$ |                    | $c-186$     | fc1/17                  | FX.  |           |           |         |             | lauto | 2 <sub>cb</sub> | shared |          | up         | <b>up</b>     | none                                                                                                    | true              |
| $\blacktriangle \blacktriangledown$                   |               |                    | $c-186$     | fc17                    | FX   | FL.       |           | 1 n/a   |             | lauto | $1$ Gb          | shared |          | ψp         | <b>up</b>     | none                                                                                                    | true              |
| Physical Attributes                                   |               |                    | $c-186$     | fc1/12                  | FX   | FL.       |           | 1 n/a   |             | auto  | $1$ Gb          | shared |          | lup        | <b>up</b>     | none                                                                                                    | true              |
| $\Box$ Interfaces                                     |               | $\hat{\mathbf{c}}$ |             |                         |      |           |           |         |             |       |                 |        |          |            |               |                                                                                                    |                   |

- **Step 5** Select the **out** status from the **Status Service** column.
- **Step 6** Click the **Apply Changes** icon.
- **Step 7** Select the **in** status from the **Status Service** column.
- **Step 8** Click the **Apply Changes** icon.

# <span id="page-28-0"></span>**Displaying SFP Diagnostic Information**

To view diagnostic information for multiple ports using Device Manager, follow these steps:

- **Step 1** Choose **Interface** > **FC All** and click the **Diagnostics** tab or hold down the **Control** key, and then click each port for which you want to view diagnostic information.
- **Step 2** Right-click the selected ports, select **Configure**, and click the **Diagnostics** tab.

 $\mathbf I$ 

You see the FC Interfaces dialog box shown in [Figure 21-13.](#page-29-0)

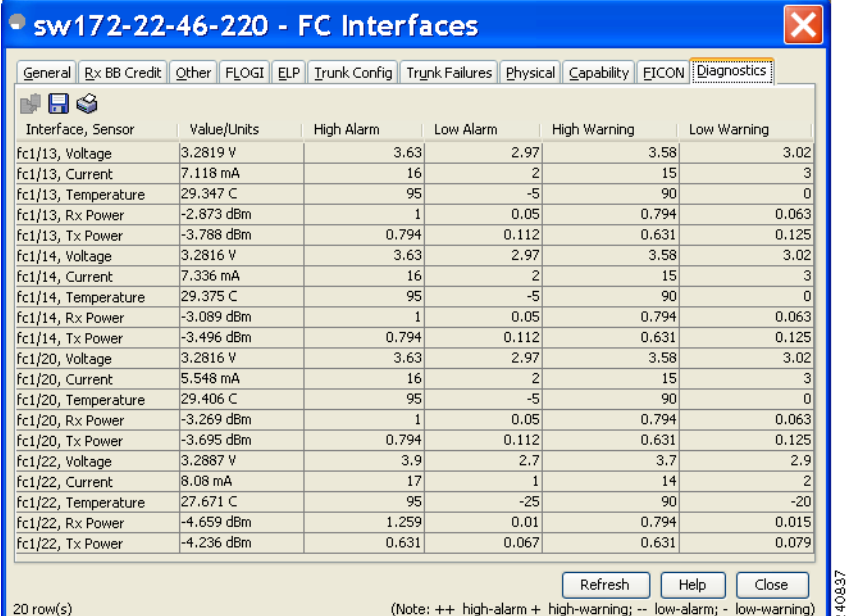

### <span id="page-29-0"></span>*Figure 21-13 FC Interfaces Dialog Box*

**Step 3** Click **Refresh** to view the latest diagnostic information.

To view diagnostic information for a single port using Device Manager, follow these steps:

**Step 1** Right-click a port, select **Configure**, and click the **Diagnostics** tab.

You see the port licensing options for the selected port shown in [Figure 21-14.](#page-29-1)

<span id="page-29-1"></span>*Figure 21-14 Diagnostics Tab for Selected Port*

| $\bullet$ sw172-22-46-220 - fc1/13 (OC)                                                                                    |             |            |           |              |                |  |  |
|----------------------------------------------------------------------------------------------------|-------------|------------|-----------|--------------|----------------|--|--|
| General   Rx BB Credit   Other   FLOGI   ELP   Trunk Config   Trunk Failures   Physical   Capability   FICON   Diagnostics |             |            |           |              |                |  |  |
| HS                                                                                                    |             |            |           |              |                |  |  |
| Interface, Sensor                                                                                                    | Value/Units | High Alarm | Low Alarm | High Warning | Low Warning    |  |  |
| fc1/13, Voltage                                                                                                    | 3.2819V     | 3.63       | 2.97      | 3.58         | 3.02           |  |  |
| fc1/13, Current                                                                                                    | 17.118 mA   | 16         |           | 15           | 3              |  |  |
| fc1/13, Temperature                                                                                                    | 29.347 C    | 95         | -5        | 90           | $\overline{0}$ |  |  |
| fc1/13, Rx Power                                                                                                    | -2.865 dBm  |            | 0.05      | 0.794        | 0.063          |  |  |
| fc1/13, Tx Power                                                                                                    | -3.798 dBm  | 0.794      | 0.112     | 0.631        | 0.125          |  |  |
| Refresh<br>Help<br>Close<br>(Note: ++ high-alarm + high-warning: -- low-alarm; - low-warning)<br>$5$ row(s)                |             |            |           |              |                |  |  |

**Step 2** Click **Refresh** to view the latest diagnostic information.

# <span id="page-30-1"></span><span id="page-30-0"></span>**Default Settings**

[Table 21-16](#page-30-1) lists the default settings for Generation 2 interface parameters.

|                        | <b>Default</b>                            |                                           |                                           |                                           |  |  |  |  |  |
|------------------------|-------------------------------------------|-------------------------------------------|-------------------------------------------|-------------------------------------------|--|--|--|--|--|
| <b>Parameter</b>       | 48-Port 4-Gbps<br><b>Switching Module</b> | 24-Port 4-Gbps<br><b>Switching Module</b> | 12-Port 4-Gbps<br><b>Switching Module</b> | 4-Port 10-Gbps<br><b>Switching Module</b> |  |  |  |  |  |
| Speed mode             | auto <sup>1</sup>                         | auto <sup>1</sup>                         | auto <sup>1</sup>                         | auto <sup>2</sup>                         |  |  |  |  |  |
| Rate mode              | shared                                    | shared                                    | dedicated                                 | dedicated                                 |  |  |  |  |  |
| Port mode              | Fx                                        | Fx                                        | auto <sup>3</sup>                         | auto <sup>4</sup>                         |  |  |  |  |  |
| BB credit<br>buffers   | 16                                        | 16                                        | 250                                       | 250                                       |  |  |  |  |  |
| Performance<br>buffers | -                                         |                                           | $145^{5}$                                 | $145^5$                                   |  |  |  |  |  |

*Table 21-16 Default Generation 2 Interface Parameters*

1. Auto speed mode on the 4-Gbps switching modules negotiates 1, 2, and 4 Gbps.

2. The 4-port 10-Gbps switching module only supports 10-Gbps traffic.

3. Auto port mode on the 12-port 4-Gbps switching module interfaces can operate in E port mode, TE port mode, and Fx port mode.

4. Auto port mode on the 4-port 10-Gbps switching module interfaces can operate in E port mode, TE port mode, and F port mode.

5. Performance buffers are shared among all ports on the module.